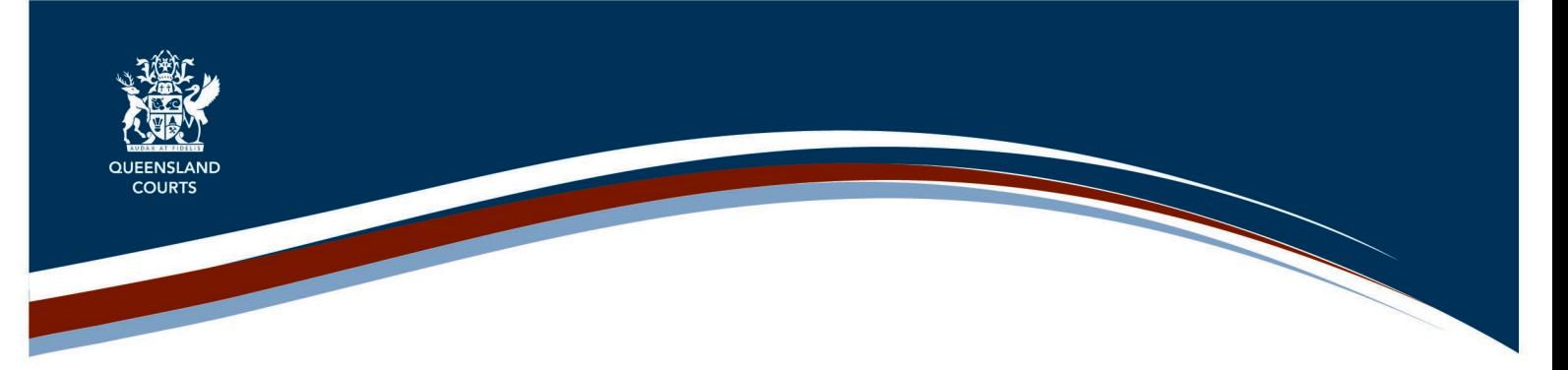

# **Procedural Fact Sheets (Civil) – Supreme and District Courts**

### **Adjourning an interlocutory application**

An interlocutory application can only be adjourned by mutual consent of the parties or by direction of the court.

#### **Applying for an adjournment**

To apply for an adjournment, contact the opposing party to:

- Advise them why the adjournment is required.
- Provide enough information and evidence to enable them to decide whether to agree to the adjournment, e.g., if you are unwell, you may provide a medical certificate.
- Include a signed consent to adjournment using [form 11](https://www.courts.qld.gov.au/__data/assets/word_doc/0009/87957/ucpr-f-11-070614.doc) [\(rule 30\)](http://classic.austlii.edu.au/au/legis/qld/consol_reg/ucpr1999305/s30.html).

Copy the email to the Applications List Manager [ApnManager@justice.qld.gov.au](mailto:ApnManager@justice.qld.gov.au) (Supreme) or [dc](mailto:dc-civillistmanager@justice.qld.gov.au)[civillistmanager@justice.qld.gov.au](mailto:dc-civillistmanager@justice.qld.gov.au) (District).\*

If the opposing party agrees to the adjournment, and provides you with a signed consent to adjournment, email the signed consent to the Applications List Manager [ApnManager@justice.qld.gov.au](mailto:ApnManager@justice.qld.gov.au) (Supreme) or [dc-civillistmanager@justice.qld.gov.au](mailto:dc-civillistmanager@justice.qld.gov.au) (District). The List Manager will confirm by email if, and when, the application has been adjourned.<sup>\*</sup>

## **Consideration by the court**

If the opposing party does not agree to the adjournment, or fails to respond to the request within a reasonable timeframe, email your request to the Applications List Manager [ApnManager@justice.qld.gov.au](mailto:ApnManager@justice.qld.gov.au) (Supreme) or [dc-civillistmanager@justice.qld.gov.au](mailto:dc-civillistmanager@justice.qld.gov.au) (District).\*

The adjournment request will be considered by the senior judge in the Applications List:

- You may need to appear in court to explain your request and/or provide more information.
- If you are unable to appear in person, apply to the court for leave to appear by telephone or video link.
- Leave will not be given automatically— you must explain why you cannot appear in person.
- Any information you intend to rely on in support of your application should be provided in an affidavit using [form 46.](https://www.courts.qld.gov.au/__data/assets/word_doc/0009/93078/ucpr-form-046-affidavit.docx) [rule 431](https://www.legislation.qld.gov.au/view/html/inforce/current/sl-1999-0111#sec.431)

#### **If an adjournment is not granted**

If the court is not satisfied that there is sufficient reason to grant an adjournment, the application hearing will proceed at the scheduled date and time.

- You, or your legal representative, must appear in person at the hearing of the application, but may apply to the court for leave to appear by telephone or video link.
- Leave will not be given automatically—you must explain why you cannot appear in person.

• To apply for leave, email the Civil List Manager [ApnManager@justice.qld.gov.au](mailto:ApnManager@justice.qld.gov.au) (Supreme Court) or [dc-civillistmanager@justice.qld.gov.au](mailto:dc-civillistmanager@justice.qld.gov.au) (District Court) well before the time the hearing is to take place.\*

#### **Failure to appear**

If you do not appear at the application, it may be heard in your absence and the court may make orders against you, including:

- An order dismissing the application (if you are the applicant);
- Any orders requested by the applicant (if you are the respondent); and/or
- An order requiring you to pay the opposing party's costs of the application.

\* *These email contacts are for officers in the Brisbane registry. If your proceeding is in another district, request relevant contact details from that [regional registry.](https://www.courts.qld.gov.au/contacts/courthouses)*